# 河南省勘察设计交付云平台 用户手册-普惠版

编撰人:胡俊霞、李奇峰 审核人: 批准日期: 保密级别: 文档版本:1.0.0

河南省工程勘察设计行业协会 国机工业互联网研究院(河南)有限公司

# 目录

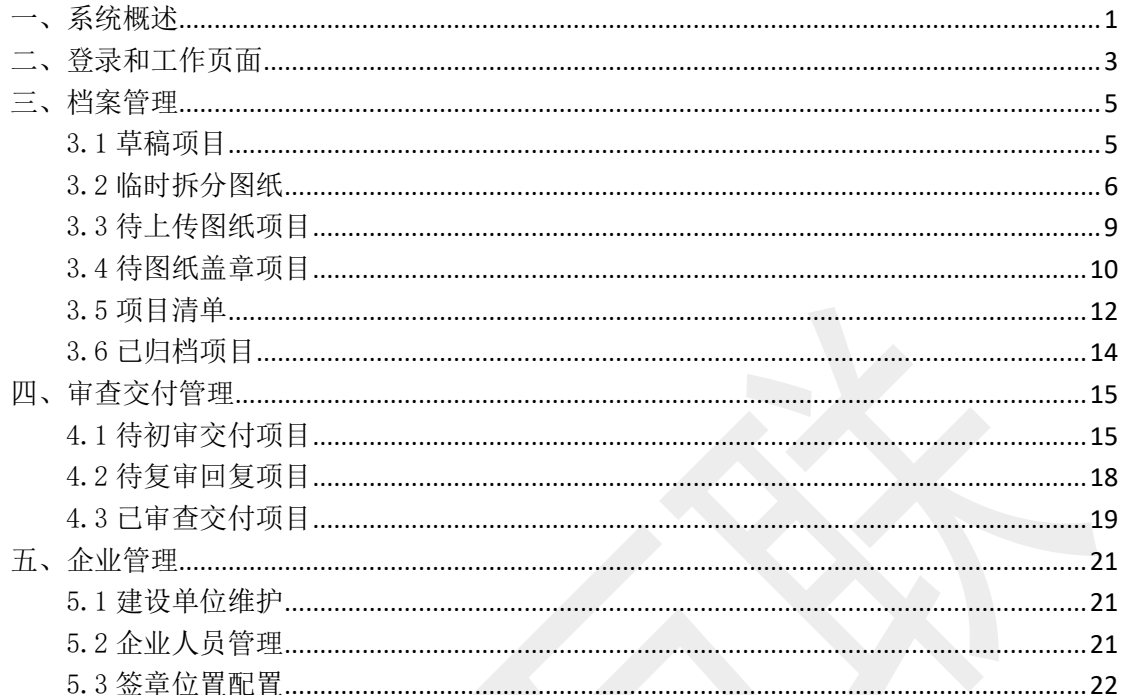

## <span id="page-2-0"></span>一、系统概述

河南省勘察设计交付云平台是供勘察设计企业进行设计交付和 项目归档的管理平台,平台用户主要为勘察设计企业,主要提供功能 包括:档案管理、审查交付管理、业主交付管理、质量年度报告、企 业人员及签章管理等功能。目前平台分为三个版本:普惠版、标准版、 定制版,其中普惠版功能包括:档案管理、审查交付管理、CAD 在线 拆图、批量转 PDF、企业人员及签章管理等功能。

为满足勘察设计企业向省勘察设计质量监管平台交付审查项目 以及项目归档的需求,平台实现了图纸上传、图纸签章、图纸交付河 南省勘察设计质量监管平台以及回复审查机构意见等功能,使勘察设 计企业顺利交付审查,便捷归档项目。为满足勘察设计企业向建设单 位交付电子图纸,平台还提供建设单位注册、配置业主权限、图纸更 新、微信共享图纸等功能,解决勘察设计单位快速业主交付的需求。 如图 1.1,为平台整体业务流程。

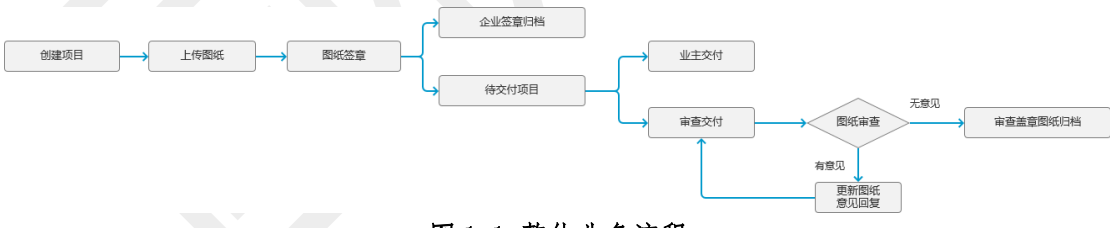

#### 图 1.1 整体业务流程

另外平台提供强大的归档项目管理功能,不管是未审查交付的项 目,还是已审查交付的项目,都可以对项目进行及时归档,并采用不 同的版本号来记录图纸更新过程,同时记录审查人员提出的审查意 见,形成企业知识库。

针对勘察设计企业内部质量管控和质量优化,平台提供质量年度 报告模块,从设计专业、标准规范、工程用途和人员四个视角,对审 查意见中涉及强条的内容进行统计分析。平台自动识别企业强条,并 将强条与标准条文进行匹配,实现一键查看强条详情,有利于企业提 升设计质量。

系统用户账号主要有 5 种角色包括:企业账号角色和 4 种企业人 员角色,企业人员角色包括项目参与人、项目负责人、企业联系人和 企业管理人员角色。除企业联系人外,所有角色都拥有项目管理、审 查交付管理、归档项目管理模块。企业账号角色比其他角色额外拥有 企业管理模块用于企业人员管理和签章位置配置。如图 1.2、1.3 为 企业和个人账户创建流程。

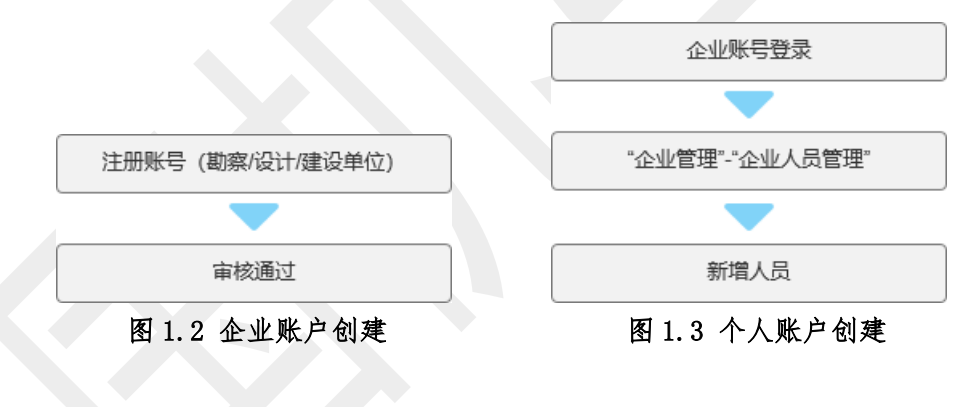

# <span id="page-4-0"></span>二、登录和工作页面

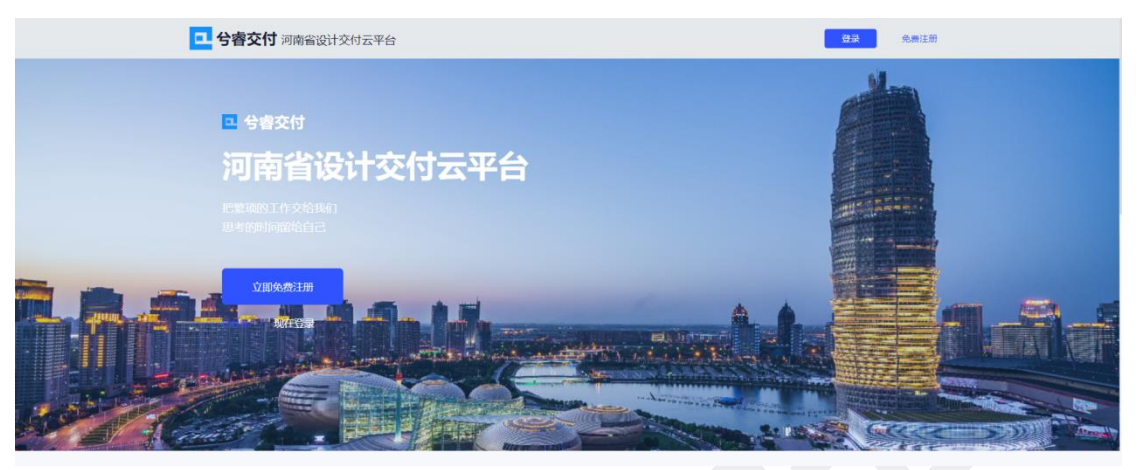

图 2.1 平台首页

系统首页提供注册和登录功能。注册功能主要用于企业注册,企 业人员的添加需待企业账号注册成功后,企业账号登录系统在企业管 理中添加人员。

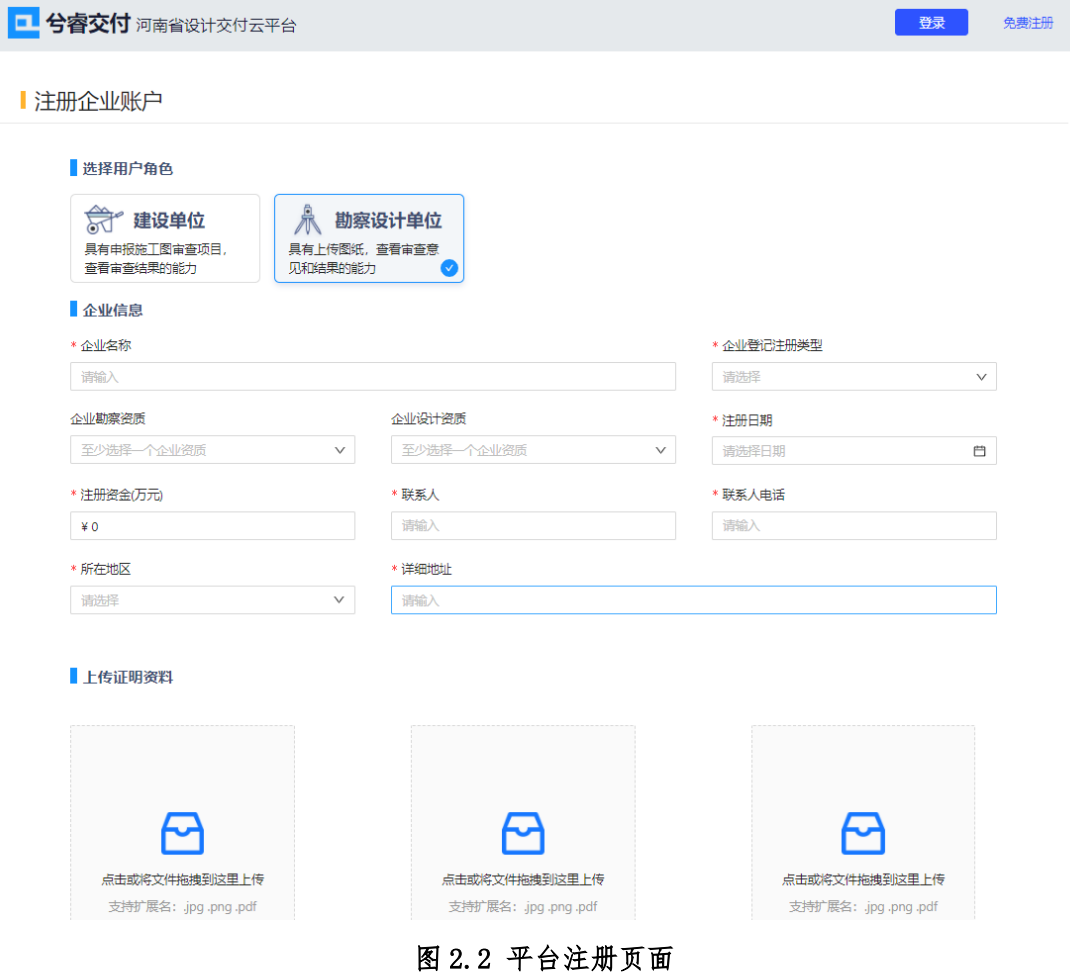

企业注册需填写企业信息,上传证明资料并填写账户信息。系统 后台审核通过后,企业账户便可登录。

另外,设计企业或人员如已有"河南省勘察设计质量监管平台" 账户,可通过点击"审图平台授权登录"直接用该平台的账户和密码 进行登录。

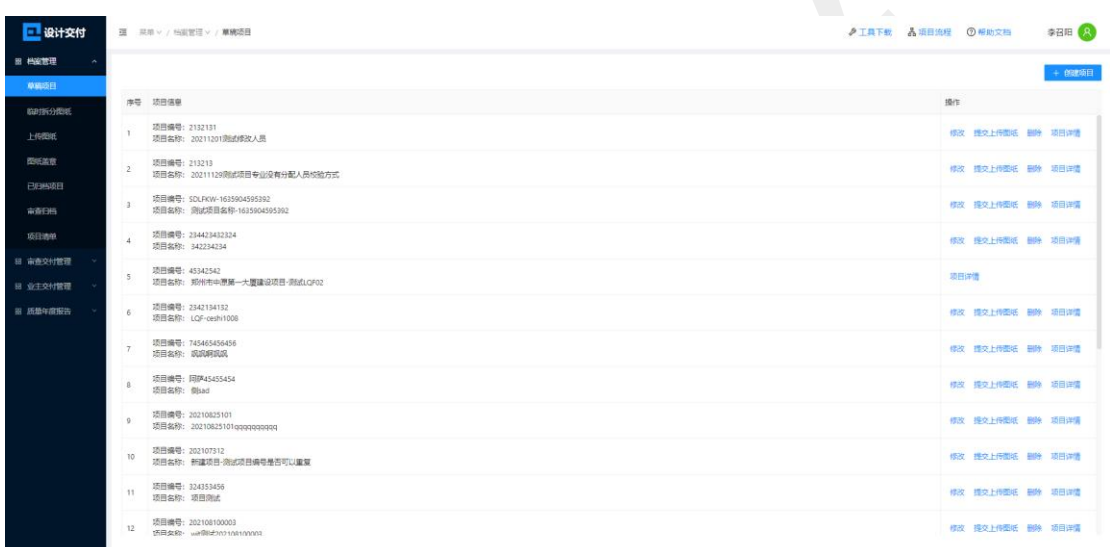

#### 图 2.3 工作界面

登录本平台后,默认工作页面如图 2.3 所示,左侧为平台导航栏, 共分为 4 个模块: 档案管理、审查交付管理、业主交付管理、年度质 量报告。右侧为项目列表,展示项目的关键信息及操作。右上方为工 具下载、项目流程、帮助文档,其中工具下载提供下载一签通客户端 和 CAD 自动拆分转 PDF 软件的功能;项目流程可清晰的展示不同业务 的操作流程:帮助文档提供下载本文档的功能。

4

## <span id="page-6-0"></span>三、档案管理

勘察设计企业人员在此功能模块主要进行项目的创建、图纸上 传、图纸盖章、归档管理操作。其中草稿项目、上传图纸、图纸盖章 子模块是审查交付管理、业主交付管理以及项目归档的前置操作,为 审查交付、业主交付和项目归档做准备。创建项目业务流程如图 3.1 所示。

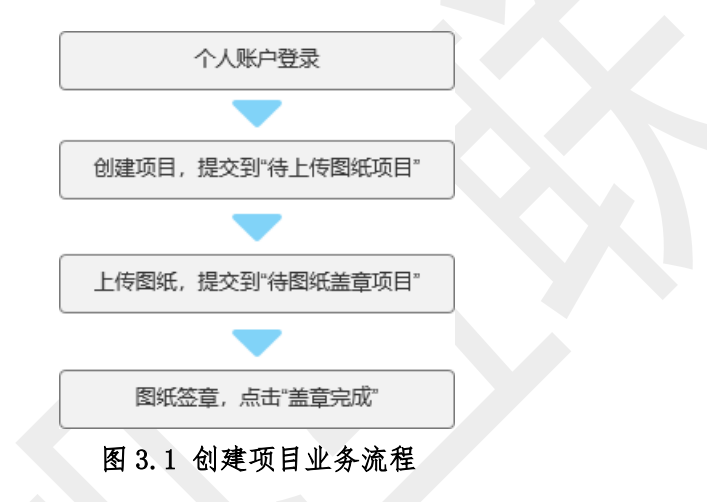

#### <span id="page-6-1"></span>3.1 草稿项目

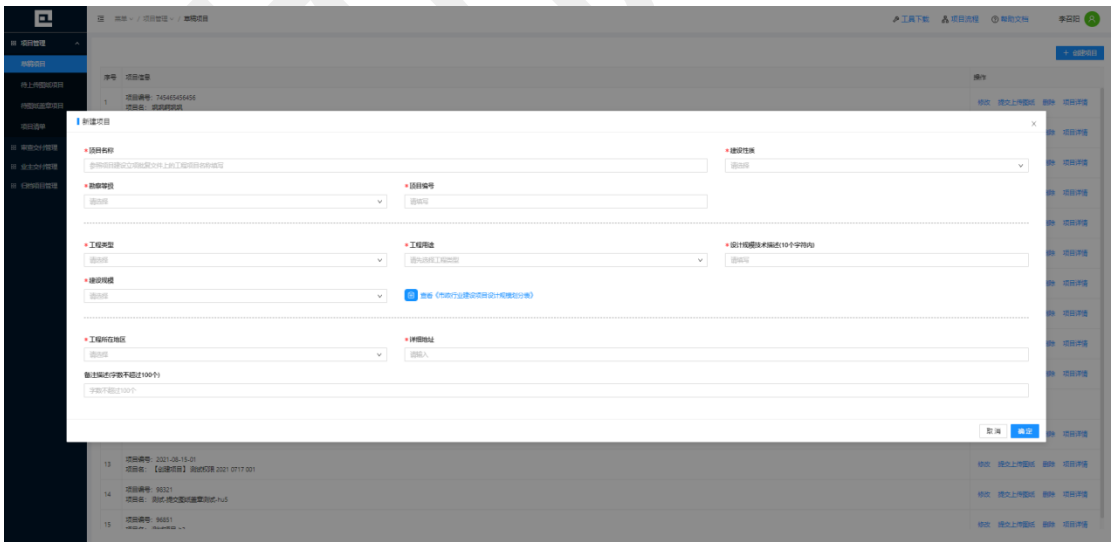

#### 图 3.2 创建草稿项目

草稿项目子模块提供添加新项目的功能。新项目只能由项目负责 人在该模块中进行创建,点击"创建项目"按钮,可输入项目的基本 信息,建设规模的选择可参照《市政行业建设项目设计规模划分表》

进行选择。填写完项目信息后,点击"确定"按钮,项目将添加到草 稿项目列表中。

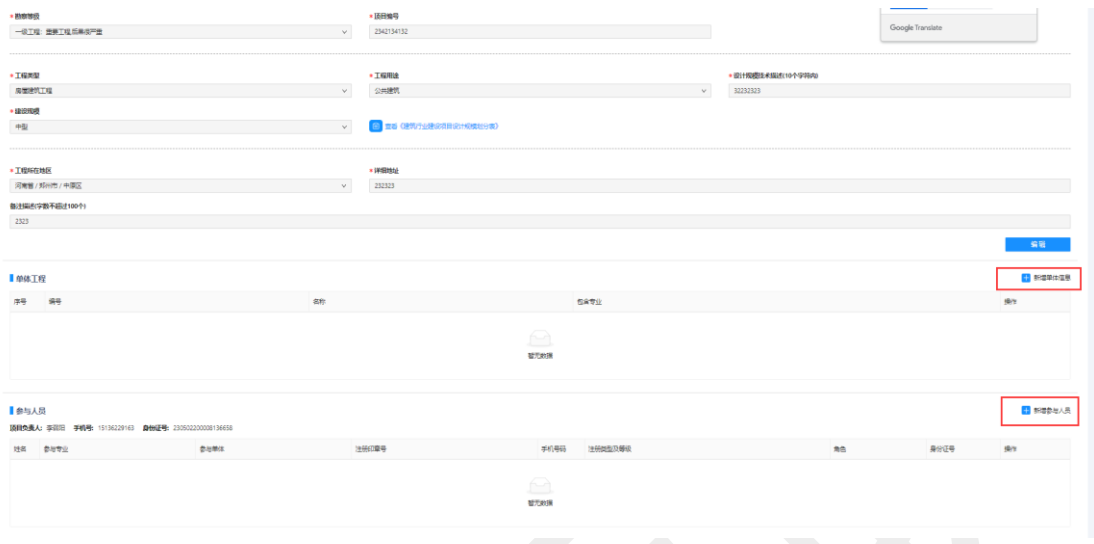

#### 图 3.3 修改项目

点击项目操作中的"修改"按钮,可添加项目详细信息,包括单 体工程信息和参与人员信息。如图所示,点击"新增单体信息"按钮, 可添加该项目的单体信息,点击"新增参与人员"按钮,可添加该项 目的参与人员信息。

添加完成项目详细信息后,可点击"提交上传图纸"按钮,该项 目信息将转入"待上传图纸项目"子模块中。

#### <span id="page-7-0"></span>3.2 临时拆分图纸

"临时拆分图纸"模块用于接收通过拆图插件拆分的 CAD 图纸, 该模块是图纸暂存库,可存储通过拆图插件生成的 PDF 格式的图纸, 上传图纸模块中的"上传图纸(临时拆分图纸)"功能可从本暂存库 中选择图纸。

#### 关于拆图插件的使用

6

CAD 拆图插件可将 CAD 图纸拆分并转化 PDF 文件,登录平台后点 击"工具下载",如图 3.4 所示,可根据使用的 CAD 版本,下载对应 的插图插件。

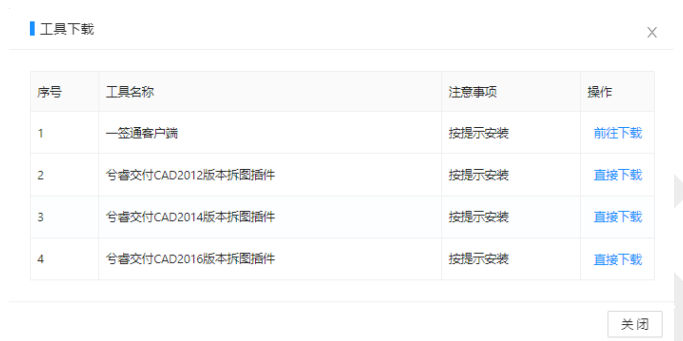

图 3.4 下载 CAD 拆图插件

拆图插件下载完成后按提升进行安装,安装完毕后打开 CAD 软 件,在命令行输入"SJJFSHOW",点击"一键转 PDF",弹出配置对 话框。在进行拆图前需先进行登录,点击右上角"登录"按钮,输入 账号和密码,登录后拆分后的图纸可在该账户的临时拆分图纸模块中 查看。

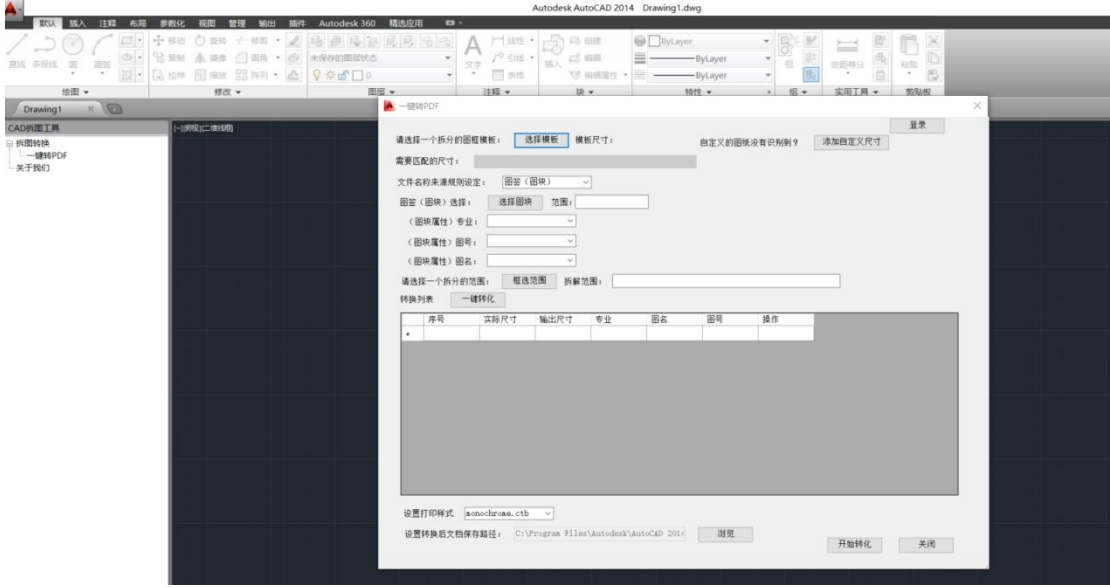

图 3.5 CAD 拆图插件界面

登录后,首先选择拆分的图框模板,系统会自动匹配尺寸,如果 图纸尺寸没有被识别到,则需要添加自定义尺寸。如果图纸设置的有 图块,则"文件名称来源规则设定"选择图库,并选择专业、图号、 图名所对应图块的属性;如果图纸没有设置图块,则"文件名称来源 规则设定"选择文本范围,然后选择专业并框选图号和图名。然后选 择需要进行拆图的范围,选择完成后点击"一键转化",系统会识别 出要进行拆分的图纸,并显示出其尺寸、专业、图名、图号等。点击 "开始转化"即可。具体操作流程如图 3.6 所示。

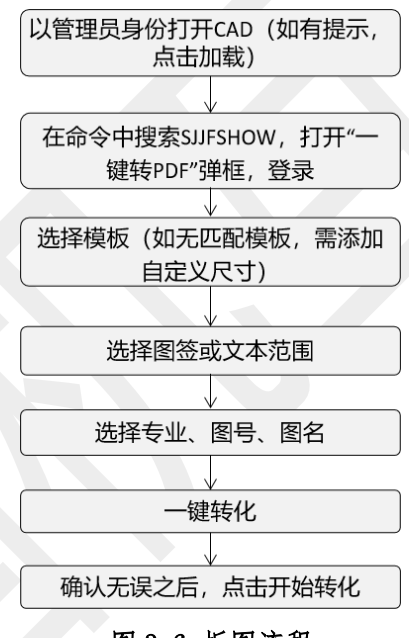

图 3.6 拆图流程

## <span id="page-10-0"></span>3.3 待上传图纸项目

| □ 设计交付                |                | ■ 菜单 > / 検索管理 > / 上传图纸                          |                         | ♪ 工具下载 品项目流程 ⑦帮助文档                                                                              |           |                       | 李召阳 人 |
|-----------------------|----------------|-------------------------------------------------|-------------------------|-------------------------------------------------------------------------------------------------|-----------|-----------------------|-------|
| 88 档案管理<br>草麻吸目       |                |                                                 |                         |                                                                                                 |           | + 添加项目到上传图线项目列表       |       |
| 临时拆分图纸                |                | 来号 项目信息                                         | 创建人/创建时间 图纸上传状态         |                                                                                                 | 操作        |                       |       |
| <b>H98986</b>         | J.             | 项目编号: 3243<br>项目实际: 2343                        | 刘召龙<br>$2021 - 11 - 02$ | 勒察: 待提交  建筑: 待提交  结构: 待提交  绘排水: 待提交  电气: 待提交  热力: 待提交  燃气: 待提交                                  | 项目详情 查看图纸 |                       |       |
| 图纸监察<br>已日当项目         | $\overline{2}$ | 项目编号: 2021102711111<br>项目名称: 测试对应单体归档下载20211027 | 李召阳<br>2021-10-27       | 建筑: 待得交                                                                                         |           | 上传图纸 提交图纸盖意 项目详情 查看图纸 |       |
| 审查日档                  | $\overline{a}$ | 项目编号: 202109160001<br>项目名称: 20210916测试专业提交0001  | 李召阳<br>2021-09-16       | 建筑: 待得交                                                                                         |           | 上传图纸 提交图纸盖盒 项目详情 查看图纸 |       |
| 项目选单                  | A              | 项目编号: 202109140010<br>项目关税: 20210914项标识计单位回复    | 刘召龙<br>$2021 - 09 - 14$ | 建筑: 待提交 结构: 待提交                                                                                 |           | 上传图纸 提交图纸盖章 项目详情 查看图纸 |       |
| 53 审查交付管理<br>B 业主交付管理 | 5              | 项目编号: 202109140002<br>项目条称: 20210914测试空付表0002   | 李召阳<br>2021-09-14       | 建筑:体操空                                                                                          |           | 上传图纸 提交图纸盖章 项目详情 查看图纸 |       |
| 图 质量年度报告              | 6              | 项目编号: 08040001<br>项目名称: 全流程项目读试 0804001         | 李召阳<br>$2021 - 08 - 04$ | 勘察: 侍護交 建筑: 侍護交                                                                                 |           | 上传图纸 提交图纸盖意 项目详情 查看图纸 |       |
|                       | z              | 项目编号: 202107311<br>项目名称: 20210731-1             | 李召阳<br>2021-07-31       | 翻察:待提交 建筑:待提交 结构:待提交 给排水:待提交 电气:待提交 道路:待提交 桥操; 待提交 环卫: 待提交 热力: 待提交<br>#5气: 待得交 国状: 待得交 一番通: 待得交 |           | 上传图纸 提交图纸盖查 项目详情 查看图纸 |       |
|                       | 8              | 项目编号: 20210731<br>项目索称: 测试2021-7-31             | 李召阳<br>2021-07-31       | 勘察: 待提交 · 始排水: 待提交 · 燃气: 待提交                                                                    |           | 上传图纸 提交图纸盖章 项目详情 查看图纸 |       |
|                       | $\mathbf{Q}$   | 项目编号: 20210728<br>项目名称: 测试项目0728                | 李召阳<br>2021-07-29       | 勘察: 侍提交 建筑: 侍提交                                                                                 |           | 上传图纸 提交图纸盖意 项目详情 查看图纸 |       |
|                       | 10             | 项目编号: 111111111111<br>项目名称: 専徴小植1号楼場破项目         | 李召阳<br>2021-07-13       | 建筑: 待提交 给排水: 待提交 燃气: 待提交                                                                        |           | 上传图纸 提交图纸盖室 项目详情 查看图纸 |       |
|                       | 11             | 项目编号: 20210706-001<br>项目金称: 98#-20210706-001    | 李召阳<br>2021-07-06       | 勘察: 待得交 建筑: 待得交                                                                                 | 项目详情 查看图纸 |                       |       |

图 3.7 待上传图纸项目列表

如图 3.7 所示为"待上传图纸项目"子模块,待上传图纸项目子 模块显示需要上传图纸的项目列表。除了通过点击"提交上传图纸", 也可在本页面中点击"添加项目到上传图纸项目列表"来将项目加入 到该模块中。项目负责人和项目参与人需要在此上传图纸,项目负责 人可以上传提交项目中所有专业图纸,项目参与人只能上传提交自己 被分配专业的图纸,其他角色只能查看项目详情。项目负责人和项目 参与人点击"上传图纸"按钮,弹出上传图纸页面,如图 3.8 所示。

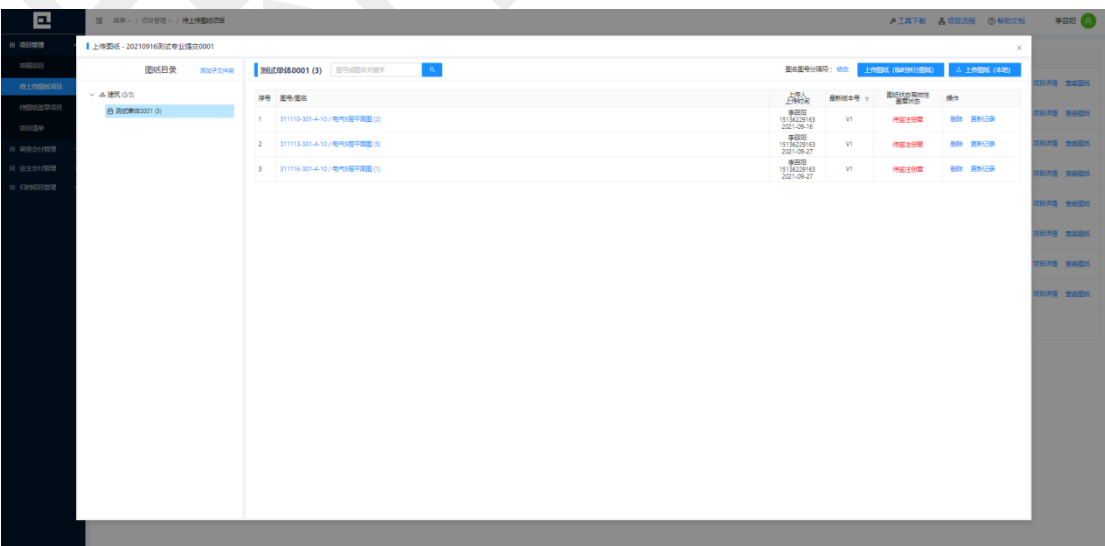

#### 图 3.8 上传图纸

左侧专业文件目录树可以添加和修改文件夹,点击专业或文件 夹,在右侧列表查看各专业子项的图纸图号、图名、上传人、上传时 间、版本号、图纸状态等信息,点击附件名称可以预览图纸,点击"删 除"按钮可删除图纸,点击"更新记录"可查看该图纸的版本记录信 息。

上传图纸首先需要选择单体并修改"图名图号分隔符",然后进 行图纸上传,图纸可从"临时拆分图纸文件库"和"本地"进行选择, 点击"上传图纸(临时拆分图纸)"按钮,可从临时拆分图纸文件库 上传图纸,点击"上传图纸(本地)"按钮,可从本地上传图纸。

上传图纸后,回到待上传图纸项目页面提交项目,项目负责人提 交会将项目直接提交至待图纸盖章项目子模块,项目参与人只提交自 己分配的专业,待所有专业都已提交,整个项目自动提交至待图纸盖 章项目子模块。

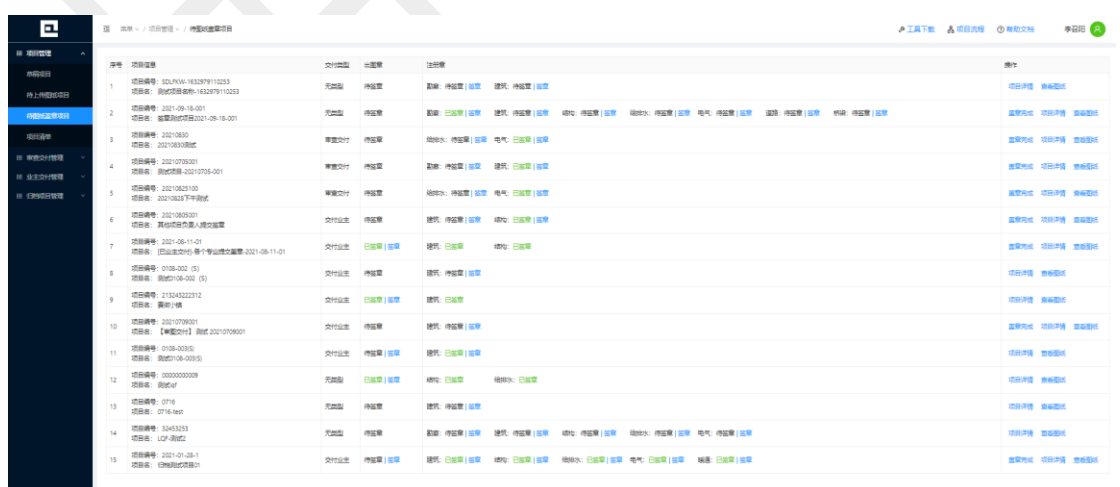

## <span id="page-11-0"></span>3.4 待图纸盖章项目

图 3.9 待图纸盖章项目列表

如图 3.9 所示为"待图纸盖章项目"子模块,待图纸盖章项目子 模块显示需要盖章的项目列表。项目负责人和项目参与人在此模块签 章、预览图纸、提交交付。负责人拥有项目所有专业,参与人只有自 己被分配专业。图纸盖章需按照先专业注册章,后出图章的顺序盖章, 所有专业图纸都盖完注册章后才能盖出图章。

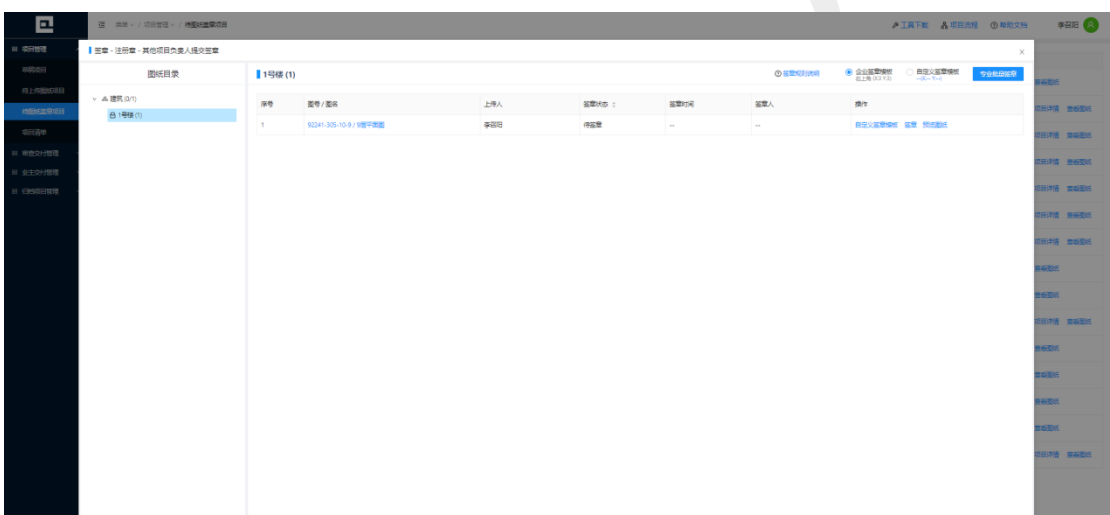

#### 图 3.7 图纸盖章页面

点击"签章"进入签章页面,如图 3.7 所示。点击"签章"或"重 新签章"对图纸进行签章,点击"专业批量签章"对整个专业的图纸 进行签章。

在右上角选择企业签章模板,图纸批量签章位置便为企业账号预 先设置好的位置。选择自定义签章模板弹出设置签章位置弹框,自行 设置批量签章位置,如图 3.10 所示。

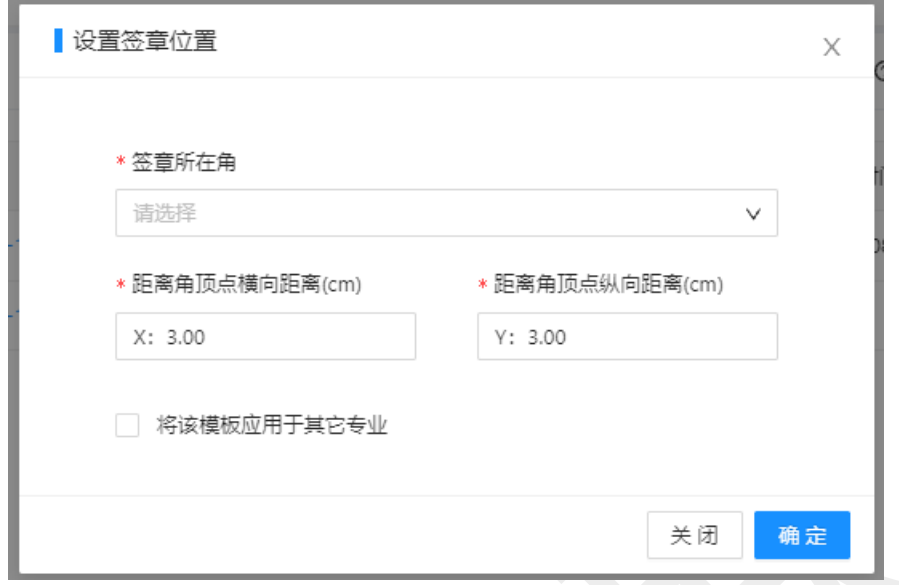

#### 图 3.10 设置签章位置页面

同时可以为每张图纸设置各自的签章位置,点击项目中的"自定 义签章模板"进行设置。

图纸盖完章后可以批量或单个重新签章,重新签的章会替代原来 盖过的章。重盖的专业注册章会替换已经盖过的专业注册章,重盖的 出图章会替换已经盖过的出图章。

注册章和出图章全部盖章完成后,项目负责人点击"盖章完成" 按钮,项目图纸状态变为"盖章完成",此时该项目可以进行审查交 付管理和业主交付管理。

#### <span id="page-13-0"></span>3.5 项目清单

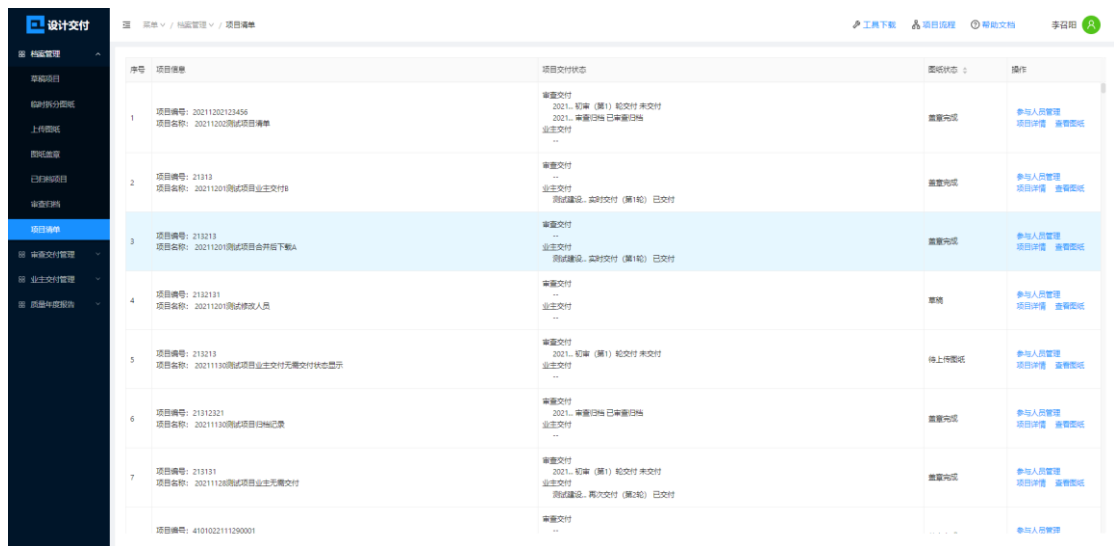

#### 图 3.11 项目清单页面

项目清单展示了企业人员创建的所有项目,包括项目编号、项目 名、项目交付状态、图纸状态等信息,还可通过"项目详情"和"杳 看图纸"来查看项目详细信息。点击"参与人员管理",弹出界面如 图所示。

![](_page_14_Picture_57.jpeg)

#### 图 3.12 参与人员管理页面

点击"新增参与人员"按钮,可为该项目添加参与人员;点击"查 看"按钮,可查看该人员的相关信息;点击"修改"按钮,可对该人 员信息进行修改;点击"删除"按钮,可将该人员信息从该项目中移 除。

#### <span id="page-15-0"></span>3.6 已归档项目

"已归档项目列表"中的项目是被动添加的,在"项目管理-待 图纸盖章项目"子模块中,点击"盖章完成"按钮,该项目就自动添 加到"已归档项目列表"中。如图 3.13 所示。

![](_page_15_Picture_64.jpeg)

#### 图 3.13 已归档项目列表

该模块提供企业内部图纸归档的功能,可进行查看项目详情、查 看图纸、图纸下载、查看档案记录的操作。其中"档案记录"记录该 项目的归档记录和审查交付记录,包括交付轮次和交付图纸清单,如 果该项目已进行审查交付,也可查看该项目与审图平台的单体关联关 系。如图 3.14 所示。

![](_page_15_Picture_65.jpeg)

#### 图 3.14 档案记录

## <span id="page-16-0"></span>四、审查交付管理

审查交付管理模块主要用于向省勘察设计质量监管平台交付审 查项目。交付过程包括初审或复审环节。交付通过的项目会保存在已 审查交付项目子模块中。项目在 3 个子模块中的流转情况如图所示:

![](_page_16_Figure_4.jpeg)

#### 图 4.1 项目在 3 个子模块中的流转情况

## <span id="page-16-1"></span>4.1 待初审交付项目

待初审交付项目模块用户初次图纸交付审查,其交付整体操作流 程如图 4.2 所示。

![](_page_16_Figure_8.jpeg)

#### 图 4.2 初次审查交付操作流程

如图 4.3 所示,点击"选择交付项目"按钮,可弹出待交付项目 列表,列表中为所有状态为"盖章完成"的项目,此时可以选择一个 或多个项目,并将选择的项目添加到"待初审交付项目"列表中。

| e                   |                                                                    | 图 单单 / 单单位 / 单位 / 单位单位 / 202                             |                                                                                  |              |                                    |                                     |                       |                                        | <b>ATREE ANDRE OWNER</b>                 | 単確細(上)          |
|---------------------|--------------------------------------------------------------------|----------------------------------------------------------|----------------------------------------------------------------------------------|--------------|------------------------------------|-------------------------------------|-----------------------|----------------------------------------|------------------------------------------|-----------------|
| FREEZ II            |                                                                    |                                                          |                                                                                  |              |                                    |                                     |                       |                                        |                                          |                 |
| 注 审查计算              |                                                                    |                                                          |                                                                                  |              |                                    |                                     |                       |                                        |                                          | $+$ BR207811    |
| 相似ならない              |                                                                    | <b>39 2828</b>                                           | 2                                                                                |              | ■得交付项目列表                           |                                     |                       | $\times$                               | 交付平台编辑:                                  | <b>NEW10/1</b>  |
| <b>INSORDISPIRE</b> | $\odot$ $\odot$<br><b>HBRd #5M1 Rt</b><br>25回调号: 202110092222<br>÷ |                                                          |                                                                                  | <b>THEFT</b> |                                    |                                     |                       | は田平性 豆の竹ボ   豆の中空ガ目                     |                                          |                 |
| 已审查公计项目             |                                                                    | 地名美国 20211009美国马格塔名称                                     | $(0)$ $\rightarrow$ $(0)$ $\rightarrow$<br>四次四川 英好图纸 提交                          |              | * 96 2096                          | 認用名称                                | 图片                    |                                        | 相当時間                                     | 推理専門提供名称        |
| 日本空間                |                                                                    |                                                          | $0$ = $0$ =                                                                      |              | 20 1 89999000                      | 同席曾幕司小镇建设项目:@td.                    |                       | ■新規 交付                                 |                                          |                 |
| EBRIDGE II          |                                                                    | 项目调号: 202110091111<br>제품용: 302110093660분원 !!!!!          | <b>WANTH WEARS BU</b>                                                            | $\Box$ 2     | 202110092222                       | 20211009@tiet@est@S.BE              |                       | 重香项目 交付                                | 同田学術 真石製造<br><b>NSFRE</b>                |                 |
|                     |                                                                    |                                                          | 0.0                                                                              |              | 3 202110091111                     | 20211009週出版業1111                    |                       | 豊香切目 交付                                |                                          |                 |
|                     |                                                                    | <b>四日清号: 202150091111</b>                                | <b>STREET REALT IT!</b>                                                          | $-4$         | 202110090002                       | 20211009调试项目0002                    |                       | 資格項目 交付                                |                                          | 体护由查询日信号        |
|                     |                                                                    | 项目第: 20211009通信项目1111:                                   | $0 \times 0$<br><b>ESSE 要相连 我</b>                                                |              | 5 202110090001                     | 20211009前光势差0001                    |                       | 查看项目 交付                                | 1517-18                                  |                 |
|                     |                                                                    |                                                          |                                                                                  |              | 8 20210825100                      | 20211008期間の問題0001                   |                       | 重新项目 交付                                |                                          |                 |
|                     |                                                                    | 2010年9 202110090002                                      | $\circ$ $\circ$<br><b>HARRIS MISHIE III</b>                                      | $T$ $T$      | 2021-09-30-1                       | 课意归当:设计交付多/审面:人功设计:01               |                       | 音楽で 日内音楽                               | 2007年 2008 2002年                         |                 |
|                     |                                                                    | 地名第2 20211009 新式号0002                                    | 00000                                                                            | $\Box$       | 202109290001                       | 20210929通信(设计空计模型/BM)               |                       | 音乐项目 空行                                | 社会存在                                     | 解剖書理証書を開        |
|                     |                                                                    |                                                          | <b>世界大学 新聞社 良久</b>                                                               |              | 9 202109270002                     | 20210927期地球機能0002                   |                       | 豆香香川 交付                                |                                          |                 |
|                     |                                                                    | 项目调号: 202110090001<br>地景名: 202110393942世界2001            | $\circ$ $\circ$<br><b>NEWS REVS IN</b><br>$(2) + (2) +$<br>前进市场 兼新聞紙 博文          |              | 10 202109270001                    | 20210927通過常量0001                    |                       | 空母問用 交付                                | 昭田洋信 興新設計 食新年食活用<br><b>BSTR.</b>         | 神戸町交流時空間        |
|                     |                                                                    | 项目调号: 20210625100<br>15BB: 2021100936675B0031            | 0 0.<br><b>MORA 2591 FL</b><br>0.501<br>日光方な 実料面紙 投文                             |              |                                    |                                     |                       |                                        | <b>SEPT REES REVERE</b><br><b>MASTER</b> | <b>SPRODUCE</b> |
|                     |                                                                    | 项目调号: 202109270002<br>地長県 20210927発展活動2002               | $\circ$ $\bullet$<br>光明光线 三三年二 同步                                                |              |                                    | 共10条 < 1 2 3 4 5 m 17 > 10条页 > 数量 页 |                       |                                        | 清日洋酒 臨海志姓 一 解毒甲腺过程<br>的复数                | 1970年7月15日      |
|                     |                                                                    | 活動病母: 20210923750201<br>项目图: 20210823测试交付用程=M0001        | $0$ $\sqrt{2}$ $\sqrt{2}$<br>三部工具 三联编年 同步                                        |              |                                    |                                     | 关闭 电晶处线中的1个项目         |                                        | 沢田町長 世の世紀<br><b>TESTA</b>                | m.              |
|                     |                                                                    | 项目编号: 202109237N0001<br>대표보: 20210923 BHP/07417099140001 | 0006<br><b>MERS DON'T RUBBS</b><br>$(0)$ $(0)$ $(0)$<br><b>HARRY BRIDGE HOWE</b> |              | 得空时:206<br><b>BEST</b> (1) ABROCTI |                                     | □ 20210923 単式定期PM0001 | 単位 746: 向比較(8000)、同位単(8000)、同位単(80002) | 前扣字件 查看管理 查看审查登録<br><b>POSTE</b>         | 10/10/01 日本型    |

图 4.3 参与人员管理

待初审交付项目列表展示项目编号、项目名、交付状态、各专业 交付状态及交付图纸数量、省审图关联的项目和单体等信息。点击"关 联项目"按钮,会弹出"关联项目到审图平台"对话框,在此输入项 目关联验证码等信息,即可将该项目与审图平台项目进行关联。如图 4.4 所示。(在关联项目之前,需在河南省勘察设计质量监管平台先 创建好一个项目,该项目与勘察设计交付平台要关联的项目信息一 致。省勘察设计质量监管平台创建的项目也可以在勘察设计交付平台 中点击"维护审查项目信息"、"查看审查项目"直接修改和查看。)

![](_page_17_Picture_47.jpeg)

#### 图 4.4 关联项目到省审图平台

点击"关联单体",会弹出"关联单体工程"对话框,此时可以 通过选择单体,将河南省勘察设计质量监管平台中的单体和省交付平 台中的单体进行映射关联。(需要注意,在关联单体之前,需要先在 审图平台中添加"单体参与的单体工程"和"单位人员")

![](_page_18_Picture_78.jpeg)

图 4.5 关联单体目到省审图平台

点击"同步图纸"按钮,即可将交付平台中的图纸同步到河南省 勘察设计质量监管平台中。

此时交付状态中显示出更新图纸流程,如需进行更新图纸,可点 击"启动流程"按钮,开始更新图纸流程。然后点击"更新图纸"按 钮,进行图纸上传或者更新,然后点击"提交盖章"按钮,该项目将 回到待盖章状态,可在"待图纸盖章项目"列表中查看,签章完成后 点击"盖章完成",即可完成图纸更新。在"待初审交付项目"页面, 再次点击"同步图纸"按钮,即可将更新后的图纸进行提交。

以上操作完成后,建设单位即可在省勘察设计质量监管平台中将 该项目提交至审查机构,审查机构有"受理"和"退回"的权限,如

17

审图机构"受理"该项目,在本平台中,该项目将自动转入"已审查 交付项目"列表中。如审图机构将该项目退回,则需要更新项目信息 或图纸后,再次将该项目提交至审查机构。

## <span id="page-19-0"></span>4.2 待复审回复项目

初审交付成功后,审图机构可能会直接将该项目审查通过,此时 项目会一直保存在"已审查交付项目"列表中。若初审时,审图机构 提交了意见,项目会被提交至待复审回复项目子模块。如图 4.6 所示。

![](_page_19_Picture_60.jpeg)

#### 图 4.6 待复审回复项目列表

点击"意见回复"按钮,可弹出"意见详情"对话框,显示项目 名称、审图机构、意见数量等信息。如图 4.7 所示。

![](_page_20_Picture_74.jpeg)

图 4.7 意见详情

点击"意见列表"或"看图纸回复意见"按钮,可查看意见详细 信息,并对意见进行回复。

如需更新图纸,则点击"启动流程"按钮,启动更新图纸流程。 图纸更新流程具体操作可参考《4.1 待初审交付项目》。图纸更新和 意见回复完成后,点击"提交回复"按钮,可将该项目再次提交至审 图机构。此时在本平台中,该项目转移至"已审查交付项目"列表中。 (如审查单位再次提出意见,可重复本部分操作)

#### <span id="page-20-0"></span>4.3 已审查交付项目

已审查交付项目子模块中的项目包含等待审查的项目和审查已 通过的项目,如图 4.8 所示。

| <b>a</b>                     | Ⅲ 三見草 > / 東東空付管理 > / 日東豊空付酒品                                               |                                                        | ▲ 工具下载 & 项目流程 ① 帮助文档                                 |                                              | 李召田 图                            |                                     |        |
|------------------------------|----------------------------------------------------------------------------|--------------------------------------------------------|------------------------------------------------------|----------------------------------------------|----------------------------------|-------------------------------------|--------|
| B WHERE<br>■ 地位空行管理          | <b>【6日名称关键字: 项目名称关键字</b>                                                   | 审查交付状态: 待审查受理                                          | 京岡 豊田<br>日本食堂课 交付日期: 造型印刷区间                          |                                              |                                  |                                     |        |
| 特别事实技项目                      | 床带 项目信息                                                                    | 実施文付状态                                                 | 各专业交付状态及得交付更新数量                                      | 留実面実施的問題和単位                                  | 当前交付配欠                           | 交付平台操作 输出管操作                        |        |
| 107005758                    | 00000001 / PERSONAL<br>L.<br>项目名: 河南省赛师小镇建设项目-测试                           | $\odot$ > $\odot$ > 0<br>业主提交 南京受理 南京日光                | <b>已变时: 10 张</b><br>弹簧(10)<br>雄空付:0张                 | <b>IDR: 河南省市地下は20日</b><br>单体下段: 1号楼          | 10140221-2<br>E18: 2021-10-09    | 応告州市<br>空石加氏<br>安定下数                | 市委書専攻目 |
| <b>ENGR24108</b><br>田 业主会问管理 | 项目编号: 2021-09-30-1<br>项目名: [审查归档-运计文付多-审查1-人防<br>$\overline{2}$<br>191+-01 | $\odot$ $\odot$ $\odot$ $\odot$<br>业主报文 实有受理 实有印刷      | 已空付: 11 张<br>建筑8 精力3<br>得交付: 0张                      | 项目: WORESHE-设计空计多-单图1-01-单图<br>单体工程: 地下车车、大门 | 交付契约: 4<br>日期: 2021-09-30        | 项目类型<br>皇帝国氏<br><b>Blue K&amp;C</b> | 查看审查项目 |
| E OMNIBURE                   | 项目编号: 2021-09-26-01<br>项目名: 博查回复)-再家设计单位-交付一个<br>市販店田-06-人間                | $\circledcirc$ $\circledcirc$<br><b>S生活ウ 雷雪型語 雷雪田科</b> | <b>RON: 78</b><br>建筑5) (数)(2)<br>250付: 1 图<br>提供(1)  | 项目: 审查回题-网表设计单位-交付一个审查项目-06-审查<br>单位工程: 地下车座 | 空付知次: 5<br>EDI: 2021-09-27       | 项目洋情<br><b>OZANE</b><br>图画下载        | 空話電空時間 |
|                              | 项目编号: 2021-09-22-01<br>项目名: [审查回复]-同家设计单位-文付一个<br>A.<br><b>常图图 -05-人际</b>  | $\odot$ $\odot$ $\odot$ $\odot$<br>业主提交 南方专注 南方日出      | 已变付: 5 张<br>陳筑3 精治2)<br>待空付: 2 张<br>建筑の              | 项目: 南東京第一两家空计单位-空付一个重要项目-05<br>单体下程: 封下车库    | 空付幅次: 12<br>EDR: 2021-09-23      | 项目详情<br>空石加片<br><b>REAR</b>         | 空器電空球用 |
|                              | 项目编号: 202109260001<br>×<br>项目向: 20210926 取代审查(同样0001)                      | $\odot$ $\odot$ $\odot$ $\odot$<br>公主提交 実施受理 実施印度      | <b>PID树: 1张</b><br>講質(1)<br><b>IND61: 0 &amp;</b>    | 项目: 20210926到试查查日的0321<br>MALTHE: BRANNADOO! | <b>文件解定: 1</b><br>日期: 2021-09-26 | 项目详情<br>空の間氏<br>提供下数                | 查看审查项目 |
|                              | 项目编号: 2021-09-18-01<br>项目名: 博查回复)-同家设计单位-文付一个<br>前期2日-04-X                 | $\odot$ $\odot$ $\odot$ $\odot$<br>业主提交 审查受理 审查日始      | <b>已空时:4张</b><br>建筑3 结构(1)<br><b>請意付: 0 版</b>        | 项目: 南東田郡-丙寧宮计单位-空付一个東亞项目-04<br>单位工程: 地下车座    | 空付轮次: 10<br>EIR: 2021-09-18      | 塔田洋塔<br>皇帝恐氏<br>图面下板                | 皇后审查项目 |
|                              | 项目编号: 2021-09-16-02<br>项目名: 1审查回复):企计单位使用设计交<br>π.<br>44-02                | $\odot$ $\odot$ $\odot$ $\odot$<br>业主持交 审查受理 审查问题      | <b>RON: 7 图</b><br>建筑(6) 结构(1)<br>神空付:0张             | 项目:<br>单体工程: 1号楼, 2号楼, 3号楼                   | 空付轮次: 5<br>日期: 2021-09-16        | 项目洋播<br>血糖凝固<br><b>BOSTOR</b>       | 血板单血项目 |
|                              | 项目编号: 2021091400028<br>项目名: 2021091400028                                  | $\odot$ : 0 : 0<br>业主提交 审查受理 审查归当                      | <b>已变付: 1 张</b><br><b><i>SBR2(1)</i></b><br>神空付: 0 张 | 掲載した<br>单体工程:                                | 交付轮次: 2<br>EX8: 2021-09-14       | 项目详情<br>空の空所<br><b>BULKE</b>        | 查看审查项目 |
|                              | 项目编号: 2021-08-23-07<br>项目名: N2审交付)-同家设计单位用文付-7                             | $\odot$ : 0 : 0<br>业主报文 東京受理 東京日報                      | 已变付: 7张<br>建筑(4) 结构(3)<br>確交付: 0 张                   | 精算・エ<br>单体工程: --                             | 交付知次: 1<br>日期: 2021-09-07        | 项目详情<br>空る部氏<br>图明下载                | 空委审查项目 |
|                              | 项目编号: 202109130001<br>10<br>项目名: 20210913期代项目0001                          | $\odot$ $\odot$ $\odot$ $\odot$<br>※中提ウ 直管受理 直管日台      | <b>已变时: 2 张</b><br><b>DROTLY</b> ARROTTE<br>250付:0 图 | 塔田: …<br>单位工程:                               | 应付输次: 1<br>日期: 2021-09-13        | 项目类情<br>皇帝恐然<br><b>BIETH:</b>       | 查看审查项目 |

图 4.8 已审查交付项目列表

项目列表包含项目编号、项目名、审查交付状态、省审图关联的 项目和单体、当前交付轮次等信息。操作部分有:审查归档、项目详 情、查看图纸、图纸下载、查看审查项目。

如果待审查的项目审查通过,则该项目一直保存在该子模块内; 如果待审查的项目收到审查意见,则该项目将转移至"待复审回复项 目"子模块中,等复审回复完成后,再次转移至"已审查交付项目" 子模块中。

如果审查项目通过并且走完全部审查流程,则可点击"审查归档" 按钮,将该项目进行审查归档,该项目将转移至"归档项目管理-审 查盖章图纸归档"子模块中。

## <span id="page-22-0"></span>五、企业管理

企业管理模块只有企业账户有权限查看,用于管理企业内部资源 信息和签章模板,包括建设单位维护、企业人员管理、签章位置配置 三个子模块。

#### <span id="page-22-1"></span>5.1 建设单位维护

![](_page_22_Picture_68.jpeg)

#### 图 5.1 建设单位维护

该模块用于管理建设单位企业账户, 左侧未建设单位列表, 点击 "新增建设单位"按钮,输入建设单位名称和统一社会信用代码即可 为该建设单位创建账户(账号为统一社会信息代码,初始密码密码为 账号后 6 位)。右侧为所选建设单位下的人员信息,人员账户状态包 括正常、锁定和已删除,建设单位人员信息由建设单位账户进行新增 和维护。

#### <span id="page-22-2"></span>5.2 企业人员管理

![](_page_23_Picture_70.jpeg)

#### 图 5.2 企业人员管理

该模块用于勘察设计企业内部人员管理,如图 5.2 所示。点击"修 改",可对该人员的信息进行修改:点击"配置人员类型",可更改 该人员类型,不同的人员类型可看到的功能模块不同,除企业联系人 外,所有角色都拥有项目管理、审查交付管理、归档项目管理模块。

### <span id="page-23-0"></span>5.3 签章位置配置

![](_page_23_Picture_71.jpeg)

#### 图 5.3 签章位置配置

该模块用于勘察设计企业签章模板管理,如图 5.3 所示。点击"新 增签章",弹出新增签章模板对话框,如图 5.4 所示,可选择或填写 签章类型、专业、签章所在角、距离角定点的距离,确认后即可将该 签章模板发布。

![](_page_24_Picture_43.jpeg)

#### 图 5.4 新增签章

签章模板发布后,企业人员账户在进行图纸盖章的时候,即可选 择该签章模板,实现批量签章。

## 技术支持人员联系方式:

- 李奇峰:13783479655
- 胡俊霞:15936256582
- 牛建豪:18790511263